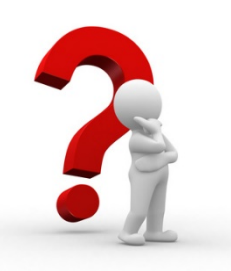

## How do I know if I've successfully submitted a response?

- When a student finishes the exam and their submission has been received, they will see a screen that says "*Congratulations, Your Exam is Complete.*"
- When a student finishes the exam, but their submission has not been properly uploaded, they'll see a message that says "*We Did Not Receive Your Responses (s).*" In this case, students can request a makeup at cb.org/requestmakeup.
- In a limited number of cases, a student's response may be successfully uploaded, but their file can't be accepted for scoring (for example, due to a virus). When this happens, the student will receive an email from us letting them know about the issue, and that they'll automatically receive an eticket for the makeup exam.

## **Additional Information:**

- If you have any issue on exam day that prevents you from testing successfully, you'll be directed to an online AP Makeup Testing Request Form where you can describe what happened and request an e-ticket for a June makeup exam. You can also access the form at **cb.org/requestmakeup**
- When filling out the makeup request form, you'll need your original exam e-ticket for that exam. You'll also need to submit the form within 48 hours of your original exam date.
- We will review your form and send you an email approving or denying the request by May 28. If approved, your makeup e-ticket will be sent two days before the makeup test. If your request is not approved, your May exam will be scored.
- **Rest assured that you will receive approval for any of the following types of issues you encounter, or similar ones: sickness; significant interruptions from family members; battery failures; power outages; technical disruptions. Note: simply running out of time to submit a response on exam day is not a valid reason to request makeup testing.**